## **Linux**

- 1. Descargamos o programa para Linux: **unetbootin-linux-version**, onde version é o número de versión do programa.
- 2. Executamos o programa **unetbootin-linux-version**. Para isto debemos darlle permisos de execución ao ficheiro descargado, así nunha consola podemos executar o seguinte comando **chmod +x unetbootin-linux-version**. Unha vez dado o permiso de execución podemos executalo nunha consola mediante o comando: **./unetbootin-linux-version**.

*Nota: Pode ser que ao executar o anterior comando apareza algunha mensaxe na pantalla, coma que é necesario instalar o paquete p7zip-full. Se este fose o caso habería primeiro que executar nunha consola o seguinte comando:*

*apt-get install p7zip-full e logo executar na consola: ./unetbootin-linux-version*

Automáticamente colle:

- O idioma que teñas configurado no Sistema Operativo (para saber idiomas da interface soportados dirixirse a ♦ [http://unetbootin.sourceforge.net/#translations\)](http://unetbootin.sourceforge.net/#translations)
- ♦ A variable temporal que teñas configurada no Sistema Operativo onde vai descargar a distribución.
- ♦ O primeiro dispositivo memoria USB que recoñeza.

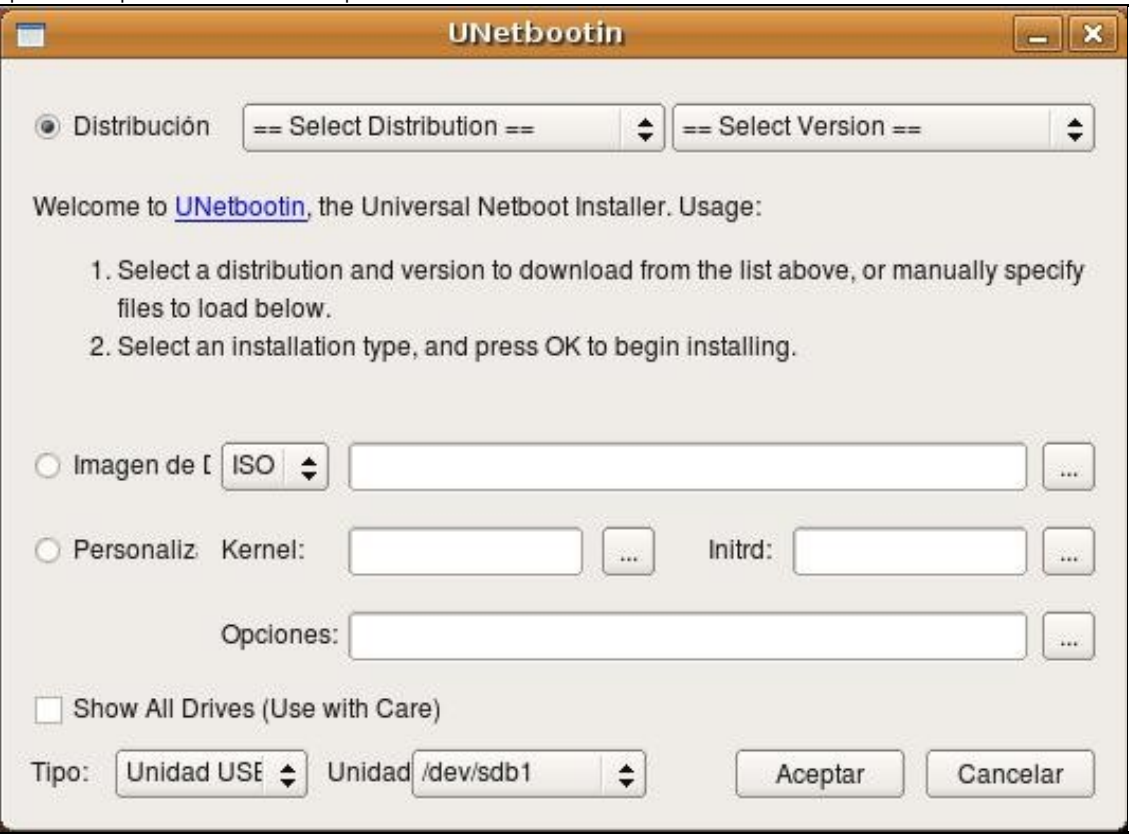

Antes de nada escollemos a unidade USB na que queremos crear a distribución Live, neste exemplo escollemos a unidade **/dev/sdb1**

Agora temos, básicamente 2 opcións:

- ♦ **Opción 1:** na cal descargaremos de Internet unha distribución que escollemos dentro da lista de distribución do programa.
- ♦ **Opción 2:** na cal xa temos descargada ou creada unha distribución en formato imaxe CD nun arquivo .iso

Imos ver como proceder en ambas opcións:

**Opción 1:** Por defecto no programa aparece activada a opción **Distribución**, na cal podemos elixir que distribución queremos descargar e que versión da mesma. Unha vez escollida a distribución é a súa versión picamos en Aceptar.

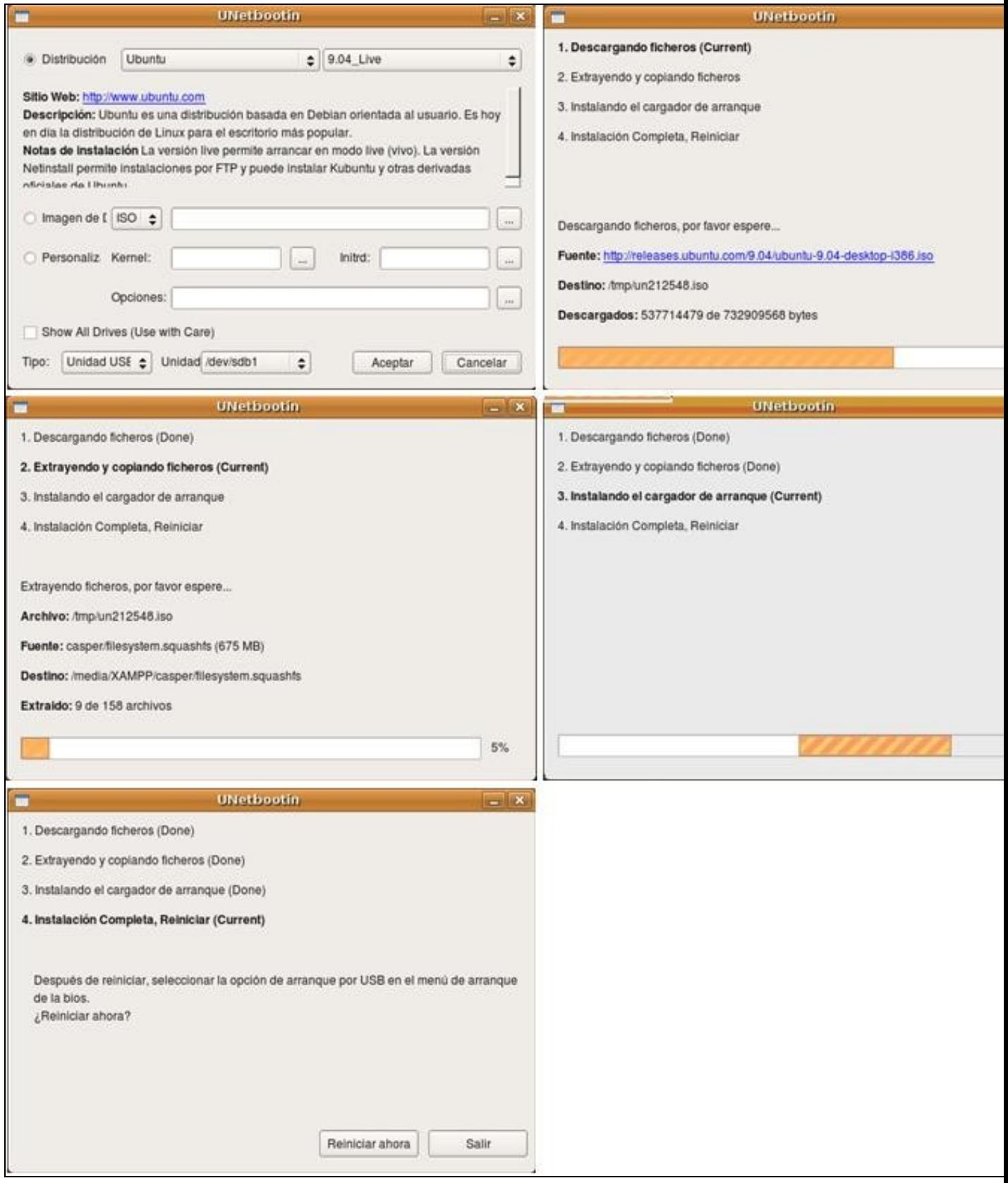

Picar en **Salir** se queremos seguir traballando en Linux ou picar en **Reiniciar ahora** se queremos probar a distribución Live USB (ver a sección **Elixir Arranque dende USB**).

**Opción 2:** Seleccionamos a segunda opción do programa: **Imagen de Disco**, onde podemos cargar a ISO baixada no paso anterior ou o arquivo .ISO que xa tiñamos.

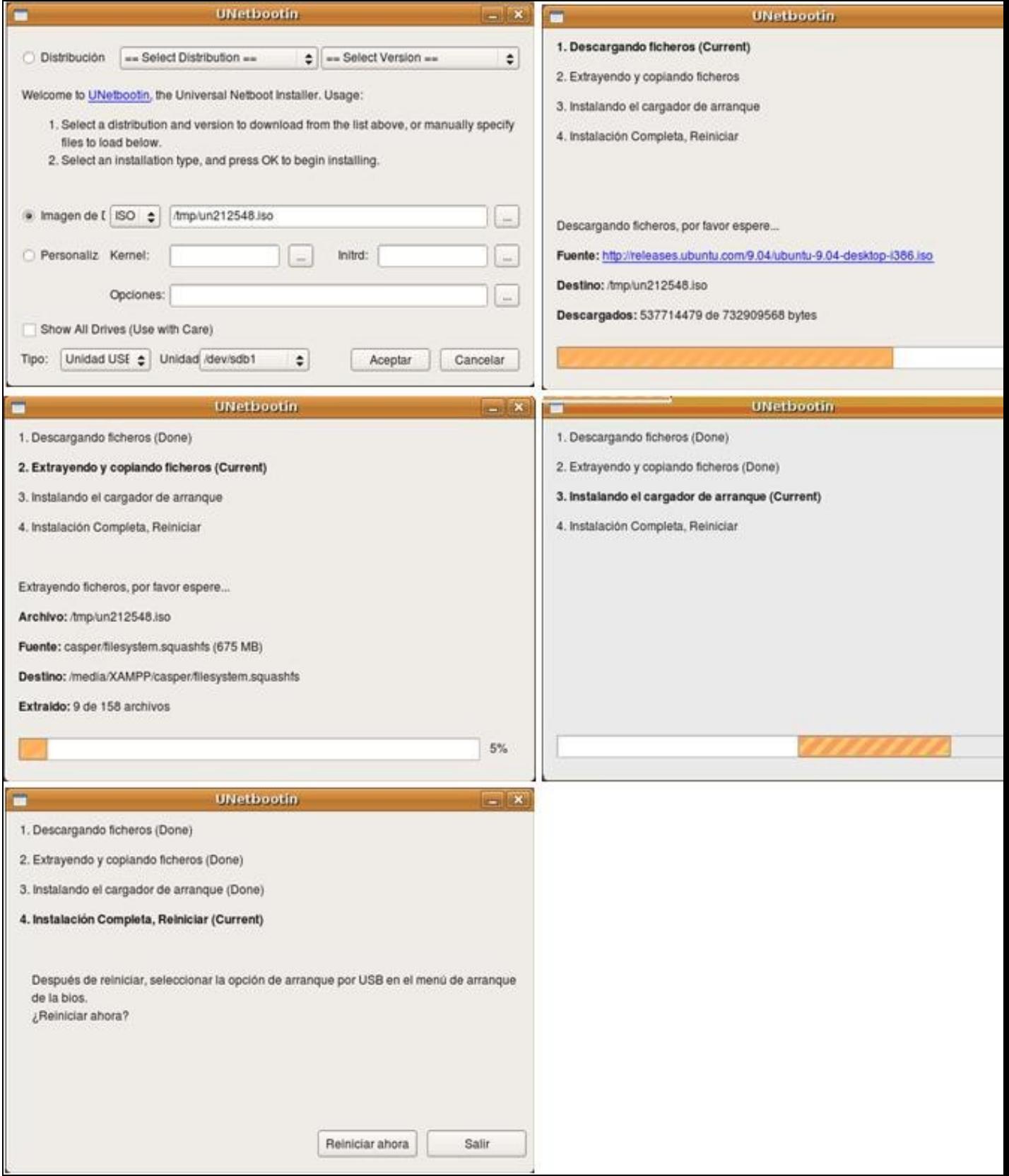

Picar en **Salir** se queremos seguir traballando en Linux ou picar en **Reiniciar ahora** se queremos probar a distribución Live USB (ver a sección **Elixir Arranque dende USB**).

**Elixir Arranque dende USB:** Podemos probar o funcionamento da memoria USB reiniciando o PC e elixindo coma primeira opción de 3. arranque na BIOS o dispositivo USB. Hoxe en día a maioría dos PCs permitiran no arranque parar o mesmo presionando unha tecla (por exemplo F12) aparecendo un menú onde podemos escoller o dispositivo de arranque.

--ricardofc 22 mai 2009